## Increasing Website Bandwidth Using Cloud Services

### BRUCE MOMJIAN

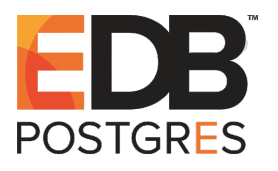

This talk shows how you can use cloud storage for these files to greatly increase your website's bandwidth and responsiveness. *Creative Commons Attribution License http://momjian.us/presentations*

*Last updated: January, 2017*

## Network Bandwidth

- ▶ Symetric or different up/down speeds
- $\blacktriangleright$  Consistent or uneven
- ▶ Always available or sometimes offline

# My Setup

- ► 50 megabits per second (Mbs) down and up
- ▶ Sometimes offline due to upgrades, power failure
- ▶ Occasional heavy demand

## Managing Heavy Demand

#### The "Slashdot" Effect, [https://en.wikipedia.org/wiki/Slashdot\\_effect](https://en.wikipedia.org/wiki/Slashdot_effect)

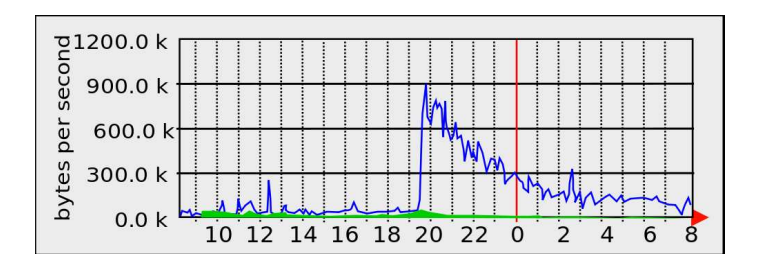

https://commons.wikimedia.org/wiki/File:SlashdotEffectGraph.svg

## You Need a Spillway

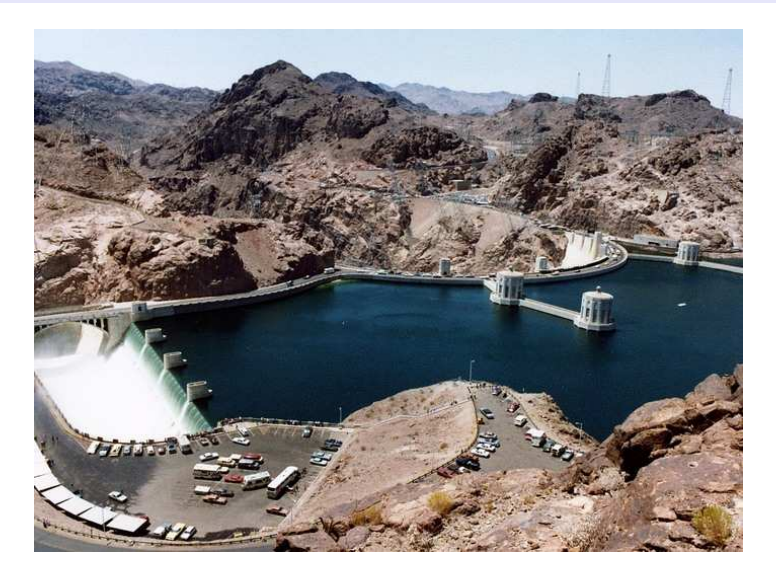

https://commons.wikimedia.org/wiki/File:Hoover\_Dam\_and\_Arizona\_Spillway,\_1983.jpg

## Increasing Bandwidth

- ▶ Dynamically increasing bandwidth is usually difficult
- ▶ You need to repoint your content to another location that always has more bandwidth
- $\triangleright$  Cloud providers usually have high bandwidth

## Some Terms

### $\blacktriangleright$  Subdomains

- ▶ www.momjian.us is a subdomain of momjian.us
- $\rightarrow$  pickle. momitan.us is a subdomain of momitan.us
- ► DNS (domain name service) maps domain names to IP addresses
	- ▶ momjian.us maps to IP address 72.94.173.45
	- ▶ a CNAME record maps one hostname to another
- ▶ Apache is a daemon that serves web pages

## Let's Use Amazon Web Services (AWS)

- ► Lots of acronyms
- ► Simple Storage Service (S3)
- $\blacktriangleright$  CloudFront
- $E C2$
- $\blacktriangleright$  EBS

## How Do We Reroute Our Content?

- ► Create an Amazon S3 bucket
- $\blacktriangleright$  Create a subdomain for the content
- $\triangleright$  Copy our content to the S3 bucket
- ► Setup disabled webserver rules to reroute subdomain requests to S3
- ► Setup disabled DNS rules to reroute subdomain content to S3

## Hostnames

- $\blacktriangleright$  external.momjian.us
- ◮ external.momjian.us.s3.amazonaws.com
- $\blacktriangleright$  download.momjian.us
- ▶ d2mt7vdv560udp.cloudfront.net

### AWS Services

#### Services v Edit v

#### Amazon Web Services Compute & Networking Database App Services Direct Connect DynamoDB CloudSearch Dedicated Network Connection to AWS Predictable and Scalable NoSQL Data Managed Search Service  $O_{\text{data}}$ EC<sub>2</sub> Elastic Transcoder NEW ElastiCache Virtual Servers in the Cloud Easy-to-use Scalable Media In-Memory Cache Transcoding Elastic MapReduce Managed Hadoop Framework **RDS SES** Managed Relational Database Service Email Sending Service **L** Route 53 Scalable Domain Name System Redshift NEW SNS Managed Petabyte-Scale Data Push Notification Service **IN VPC**<br>Isolated Cloud Resources Warehouse Service  $202$ Message Queue Service Deployment & Management SWE Storage & Content Delivery CloudFormation Workflow Service for Coordinating CloudFront Templated AWS Resource Creation Application Components Global Content Delivery Network CloudWatch Glacier Resource and Application Monitoring Archive Storage in the Cloud Data Pipeline S<sub>3</sub> Orchestration for Data-Driven Scalable Storana in the Cloud Work flows Storage Gateway **Flastic Beanstalk** Integrates On-Premises IT AWS Application Container Environments with Cloud Storage **IAM** Secure AWS Access Control OpsWorks NEW DevOps Apolication Management Service

#### Christine Momilan v Global v Help v

#### **Additional Resources**

#### Getting Started

See our documentation to get started and learn more about how to use our services.

#### **Trusted Advisor**

Best practice recommendations to save money, improve fault tolerance increase performance, and close security gaps.

#### Service Health

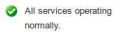

D015141 2010 25:20:41 Yesterday GMT-0400

Service Health Dashboard

#### Set Start Page

Console Home

**AWS Marketplace** Find & buy software. launch with 1-Click and pay by the hour.

@ 2008 - 2013, Amazon Web Services, Inc. or its affiliates. All rights reserved. Privacy Policy Terms of Use

Feedback

# Example

```
<img src="flower.jpg" width="25%" align="middle">
<img src="http://external.momjian.us/flower.jpg" width="25%"
align="middle">
```
# Local Flowers Only

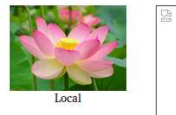

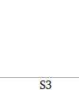

## Create Bucket

п

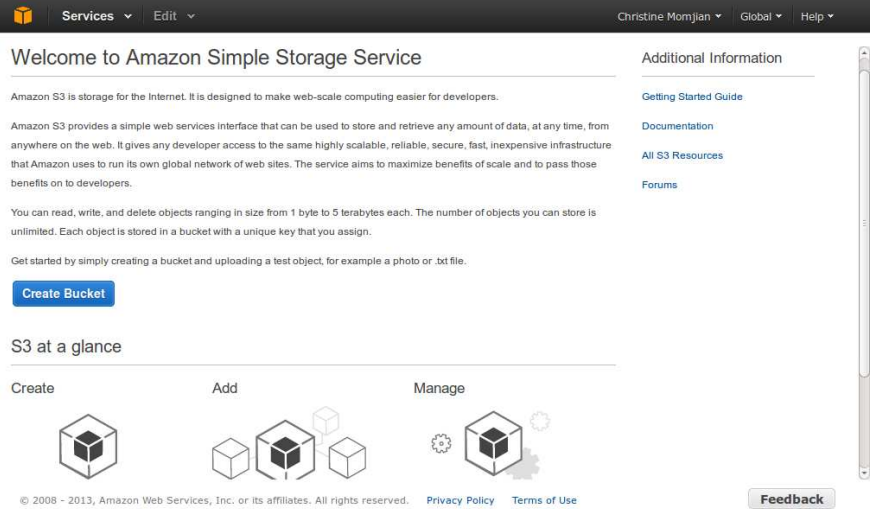

## Bucket Name

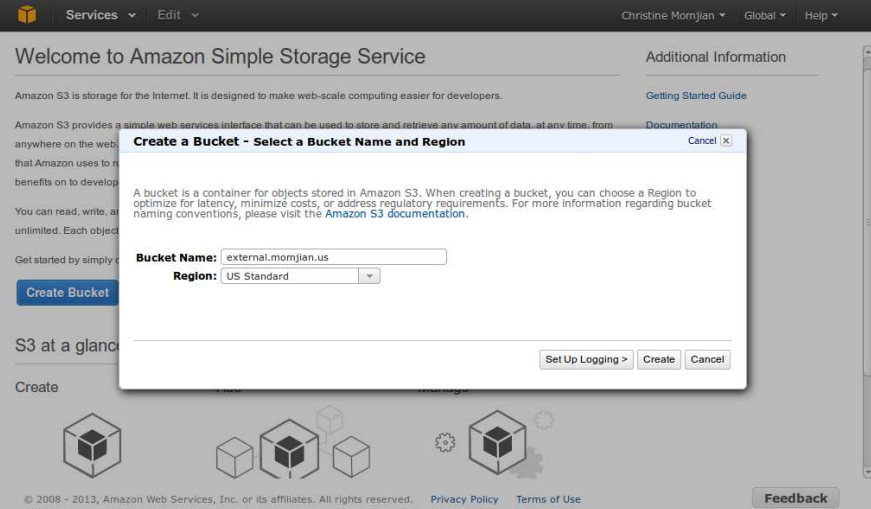

# Bucket Properties

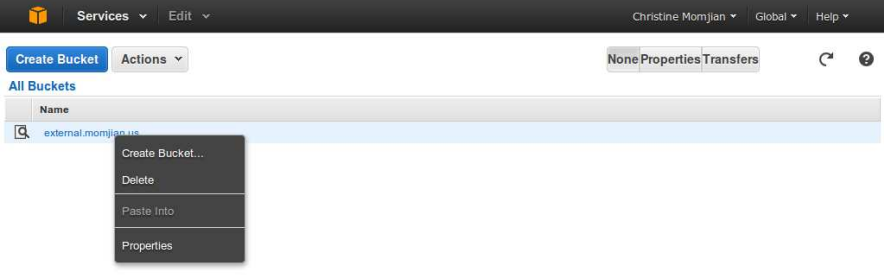

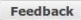

## Bucket Created

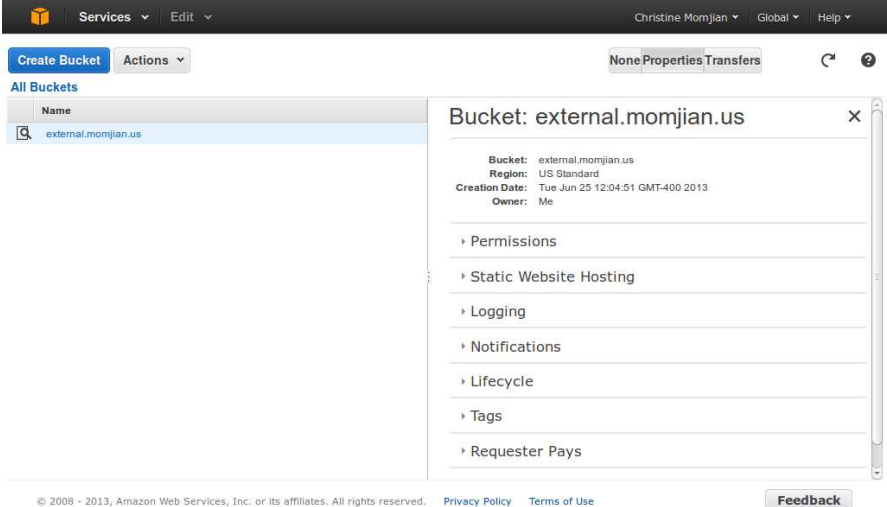

### DNS for S3

external IN CNAME external.momjian.us.s3.amazonaws.com.

## S3 Permission Failure

This XML file does not appear to have any style information associated with it. The document tree is shown below.

 $-$  <Error>

- <Code>AccessDenied</Code>
- <Message>Access Denied</Message>
- <RequestId>41F9EEB772A6A0F4</RequestId>

 $-$  <HostId>

3MLjMX9ojZL9PrasHy2aKS8iLKDJ3xc64CvGVaSKiATvTJmjiZVQPUOmfr5Xo6FL

</HostId>

 $<$ /Error>

## Bucket List Permission

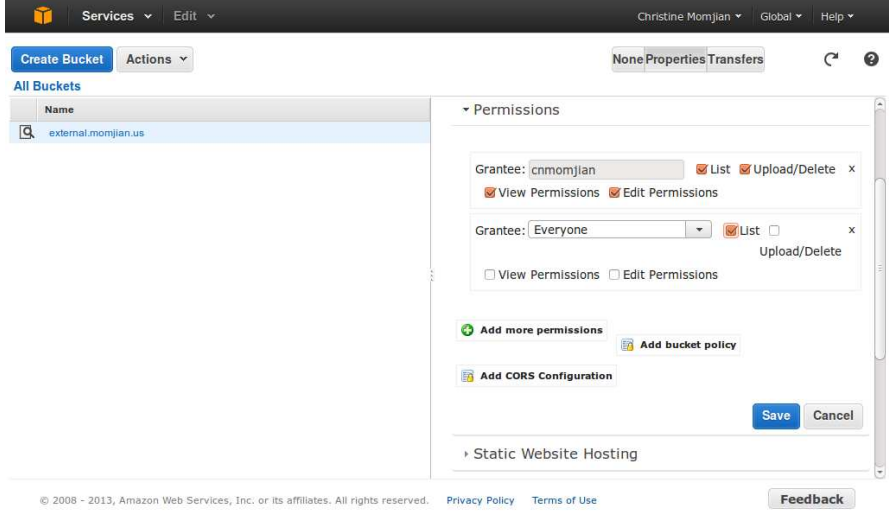

## S3 Permission Success

This XML file does not appear to have any style information associated with it. The document tree is shown below.

 $-$  <ListBucketResult> <Name>external.momjian.us</Name>  $<$ Prefix $/$ >  $<$ Marker $/$ > <MaxKeys>1000</MaxKeys> <IsTruncated>false</IsTruncated> </ListBucketResult>

## Copy Image File to S3

\$ s3cmd --acl-public put flower.jpg s3://external.momjian.us flower.jpg -> s3://external.momjian.us/flower.jpg [1 of 1] 3342844 of 3342844 100% in 3s 903.64 kB/s done Public URL of the object is: http://external.momjian.us.s3.amazonaws.com/flower.jpg

## Bucket Contents

This XML file does not appear to have any style information associated with it. The document tree is shown below.

```
- <ListBucketResult>
   <Name>external.momjian.us</Name>
   <Prefix/>
   <Marker/>
   <MaxKeys>1000</MaxKeys>
   <IsTruncated>false</IsTruncated>
 -<Contents>
    <Key>flower.jpg</Key>
     <LastModified>2013-06-25T16:55:35.000Z</LastModified>
     <ETag>"5543cdef6dbb1e5b0895a8481ce89f56"</ETag>
     <Size>3342844</Size>
     <StorageClass>STANDARD</StorageClass>
   \le/Contents>
 </ListBucketResult>
```
## Local and S3 Flowers

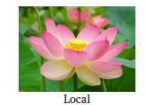

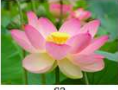

 $S<sub>3</sub>$ 

# Webpage URLs

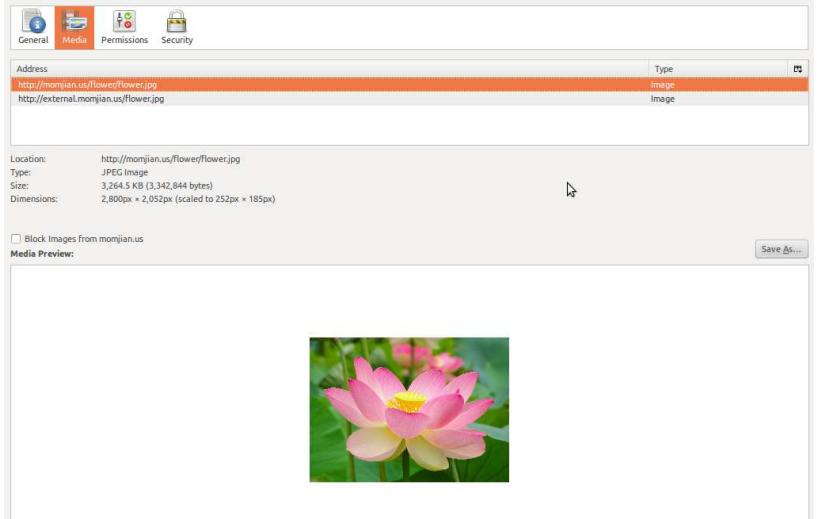

### Content Delivery Network (CDN)

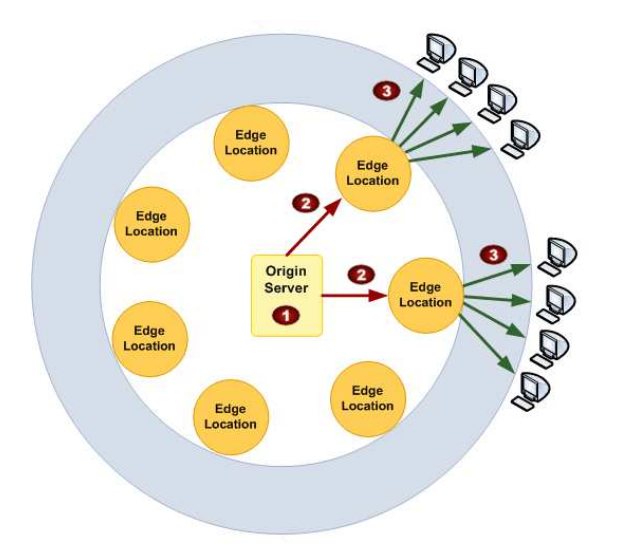

*http://docs.aws.amazon.com/AmazonCloudFront/latest/DeveloperGuide/Paying.html*

## Create Cloudfront Distribution

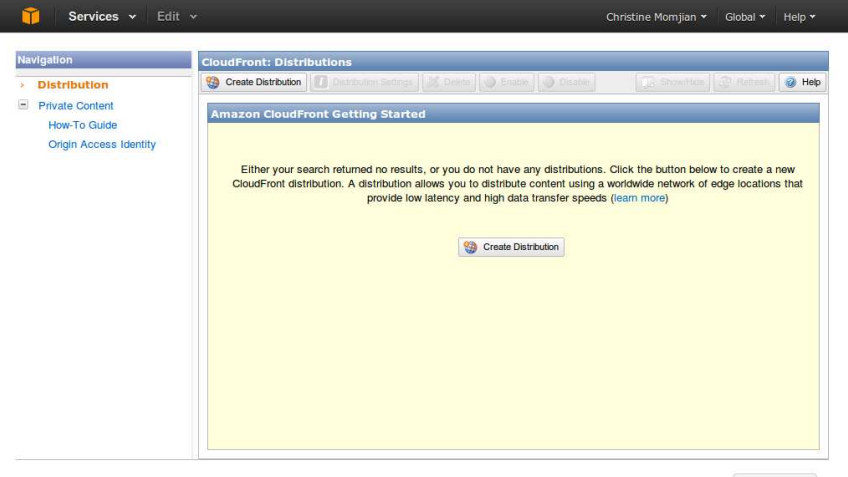

# Distribution Settings

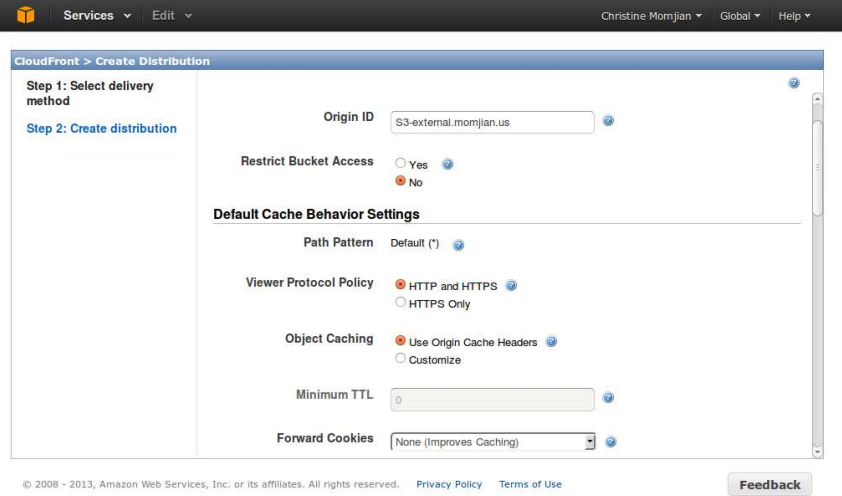

## Distribution CNAME

Services v Edit v

Christine Momjian v Global v Help v

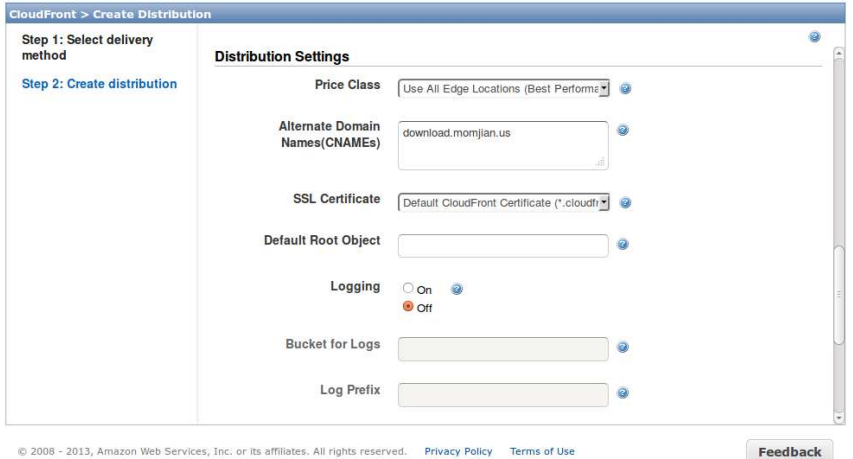

## Distribution Created

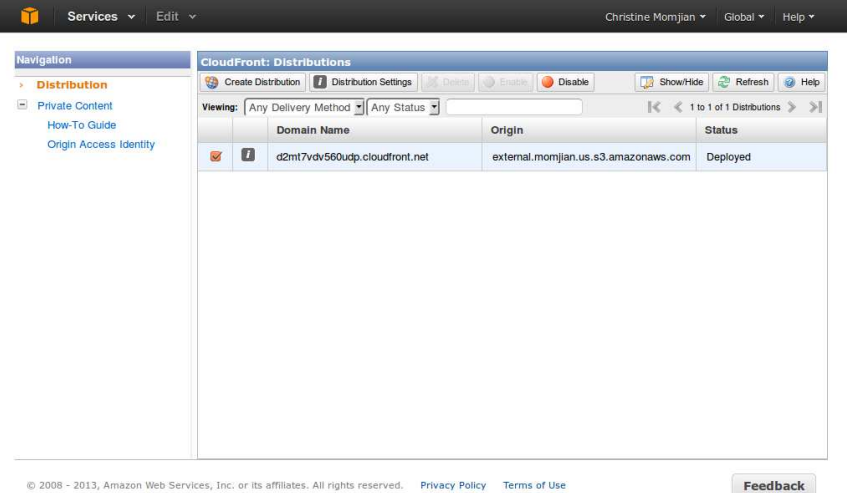

## DNS for Cloudfront

download IN CNAME d2mt7vdv560udp.cloudfront.net. Individual DNS lines can be adjusted to disable the caching of results, and DNS can be hosted on remote servers.

## Hostname download.momjian.us

This XML file does not appear to have any style information associated with it. The document tree is shown below.

```
-<ListBucketResult>
   <Name>external.momiian.us</Name>
   <Prefix/>
   <Marker/>
   <MaxKeys>1000</MaxKeys>
   <IsTruncated>false</IsTruncated>
 -<Contents>
    <Key>flower.jpg</Key>
     <LastModified>2013-06-25T16:55:35.000Z</LastModified>
     <ETag>"5543cdef6dbb1e5b0895a8481ce89f56"</ETag>
     <Size>3342844</Size>
     <StorageClass>STANDARD</StorageClass>
   \le/Contents>
 </ListBucketResult>
```
## Cloudfront Example

```
<img src="flower.jpg" width="25%" align="middle">
<img src="http://external.momjian.us/flower.jpg" width="25%" align="middle">
<img src="http://download.momjian.us/flower.jpg" width="25%" align="middle">
```
## Local, S3, Cloudfront

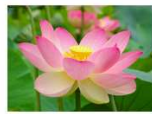

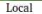

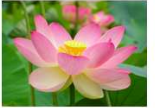

 $\overline{S3}$ 

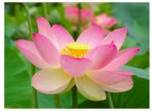

Cloudfront

## Apache Redirect to Local Storage

<VirtualHost \*:80> ServerName download.momjian.us DocumentRoot /var/www/s3-download </VirtualHost>

## Apache Redirect to Cloudfront

RewriteCond %{HTTP HOST} ^download\.momjian\.us RewriteRule ^(.\*)\$ http://d2mt7vdv560udp\.cloudfront\.net/\$1 [redirect=302,last]

## Conclusion

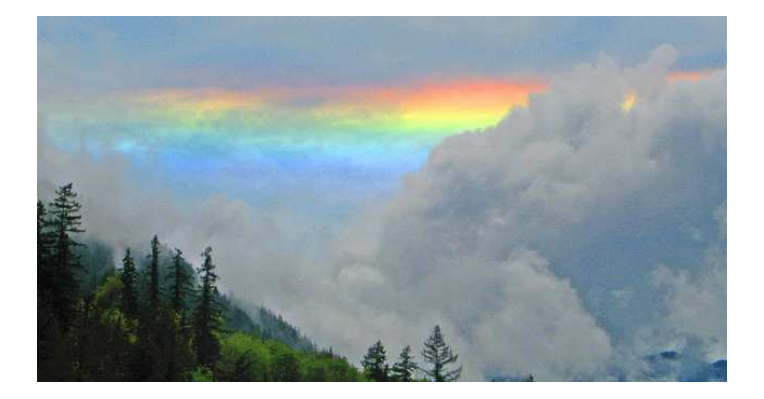

#### *http://momjian.us/presentations https://www.flickr.com/photos/usfwspacific/*